# **Protect Against CSCwi63113 During Upgrade to 7.2.6**

# **Contents**

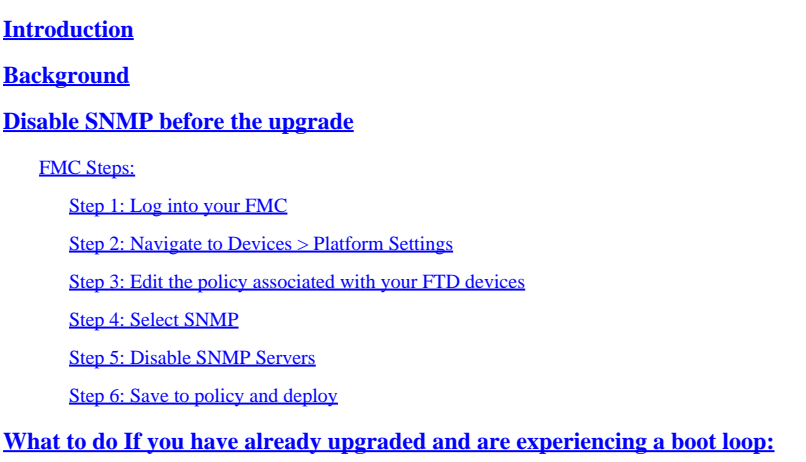

## <span id="page-0-0"></span>**Introduction**

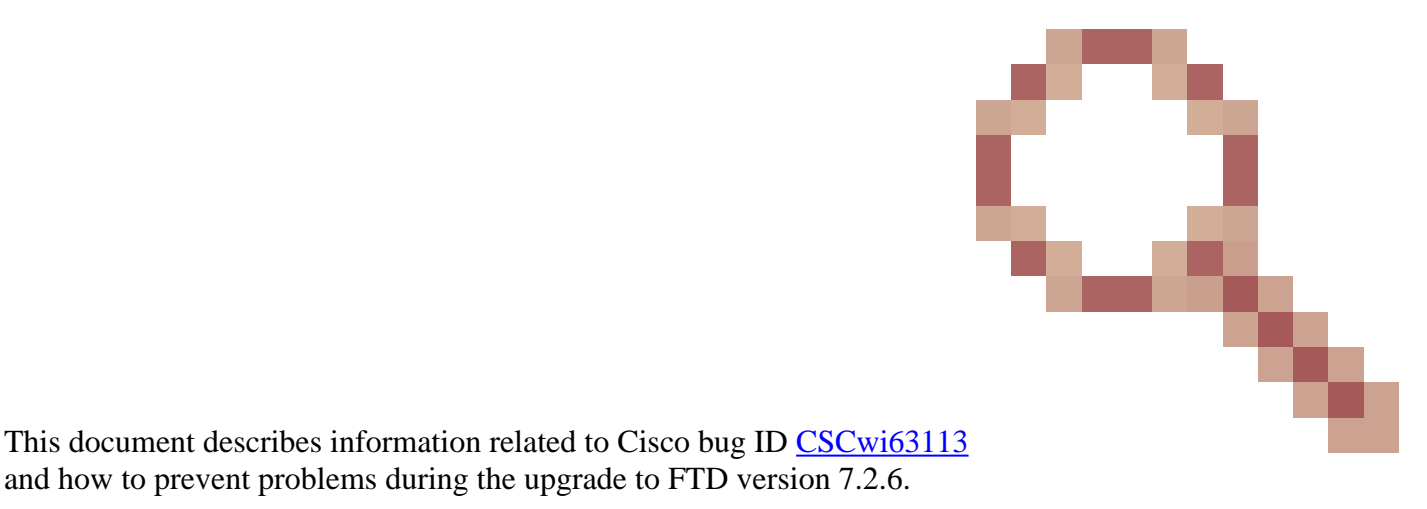

## **Background**

Cisco Firepower Threat Defense software version 7.2.6 contains Cisco bug ID [CSCwi63113,](https://tools.cisco.com/bugsearch/bug/CSCwi63113) which prevents some devices from booting when SNMP is enabled. Before installing 7.2.6, please disable SNMP until you can upgrade to 7.2.7 or beyond. A fix for this is being prepared and will be released as 7.2.7 by 3 May 2024. Additionally, Cisco will be releasing 7.2.5.2 by 6 May 2024, which is 7.2.5.1 with only the fixes for CVE-2024-20353, CVE-2024-20359, and CVE-2024-20358.

## <span id="page-0-2"></span>**Disable SNMP before the upgrade**

<span id="page-0-1"></span>and how to prevent problems during the upgrade to FTD version 7.2.6.

## <span id="page-0-3"></span>**FMC Steps:**

<span id="page-0-4"></span>**Step 1: Log into your FMC**

#### <span id="page-1-0"></span>**Step 2: Navigate to Devices > Platform Settings**

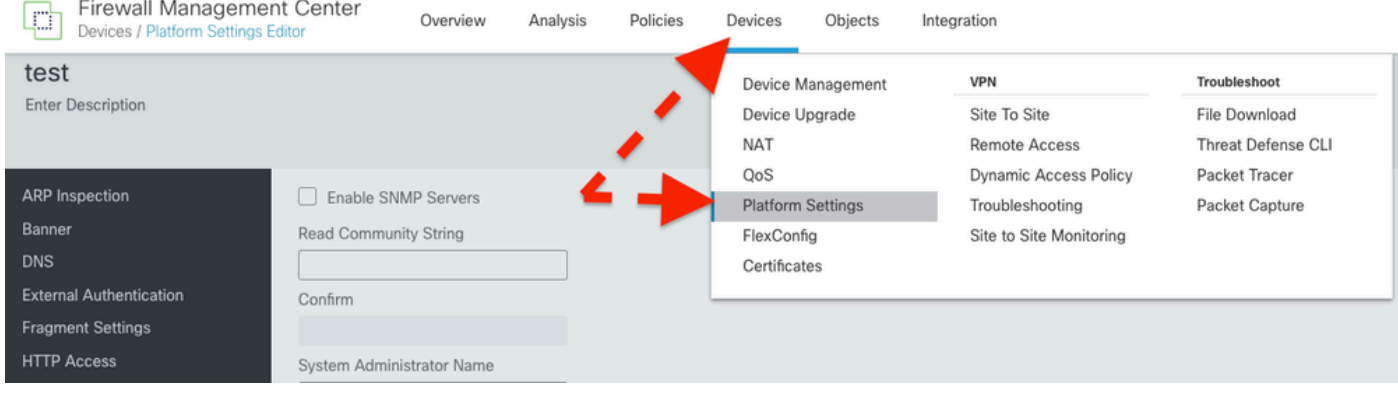

### <span id="page-1-1"></span>**Step 3: Edit the policy associated with your FTD devices**

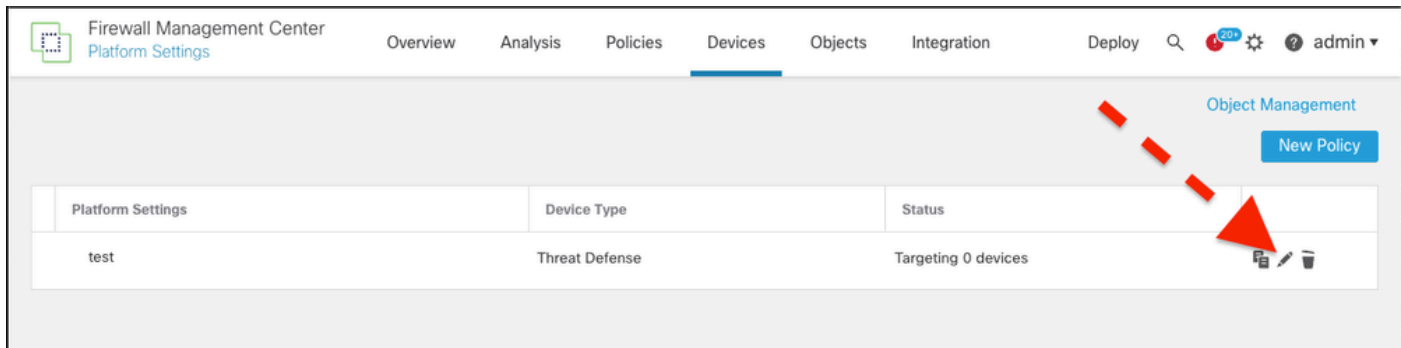

<span id="page-1-2"></span>**Step 4: Select SNMP**

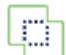

Integration

#### test

Enter Description

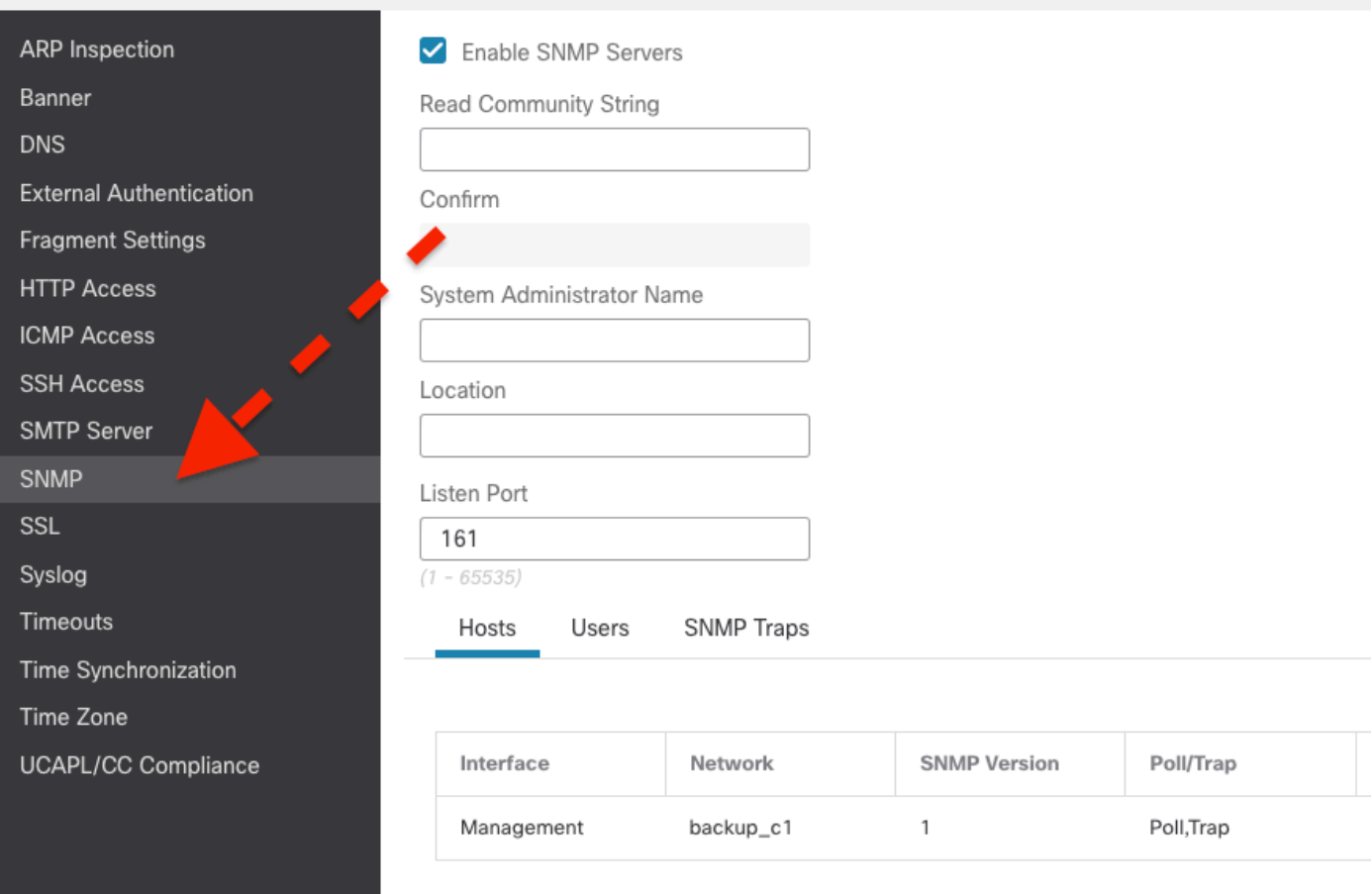

<span id="page-2-0"></span>**Step 5: Disable SNMP Servers** 

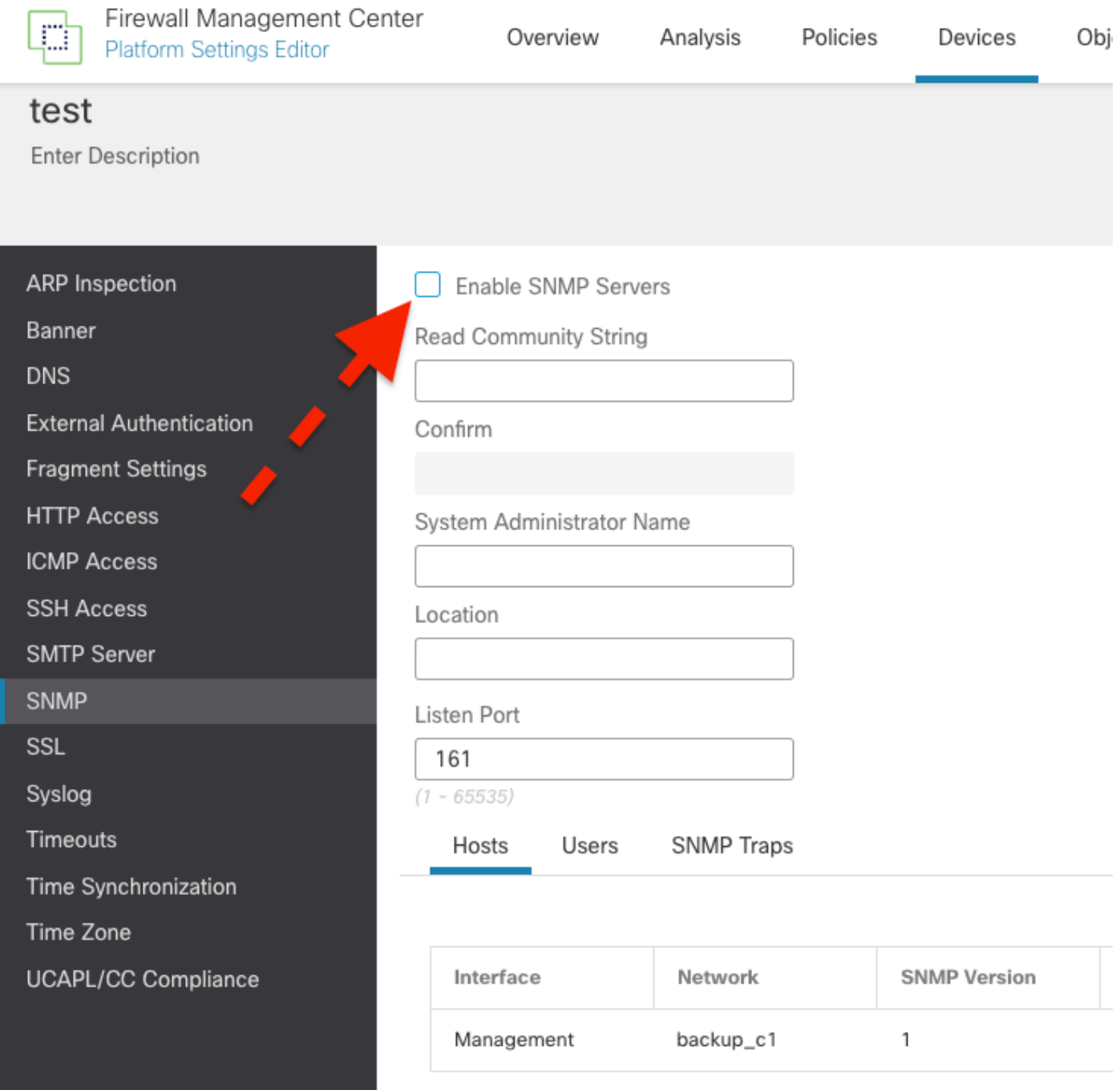

<span id="page-3-0"></span>**Step 6: Save to policy and deploy**

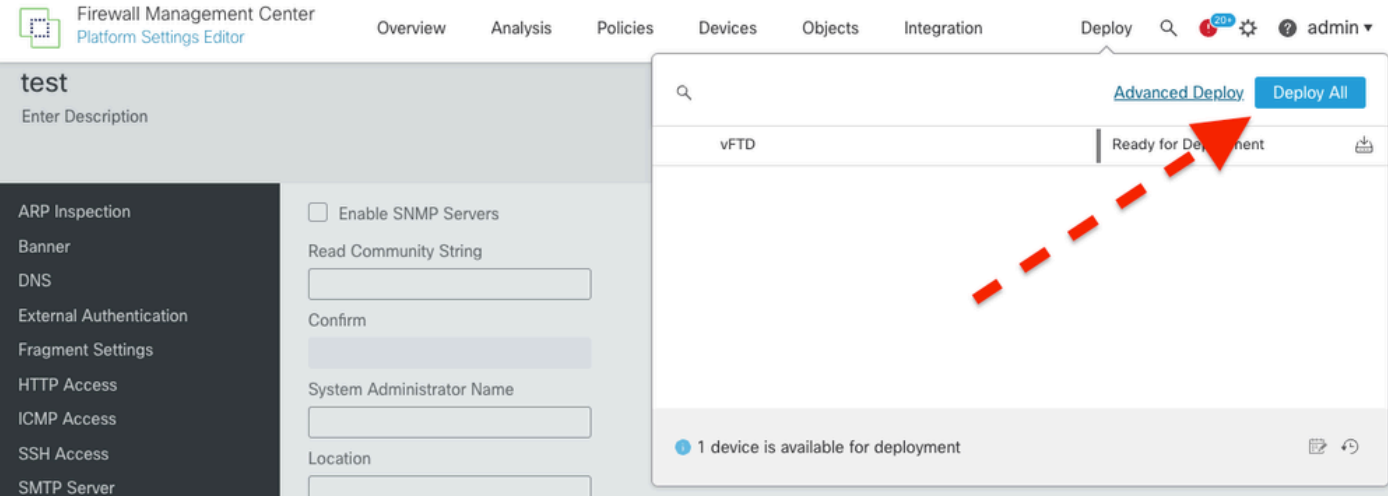

Please look at the defect for more up-to-date information: Cisco bug ID [CSCwi63113](https://tools.cisco.com/bugsearch/bug/CSCwi63113).

**If you need any further information, please contact Cisco TAC ([support.cisco.com](http://support.cisco.com) ) and reference Arcane Door (cisco-sa-asaftd-persist-rce-FLsNXF4h / CVE-2024-20359)**

## <span id="page-4-0"></span>**What to do If you have already upgraded and are experiencing a boot loop:**

**If you have already updated to 7.2.6 and are facing the effects of Cisco bug ID [CSCwi63113p](https://tools.cisco.com/bugsearch/bug/CSCwi63113)lease contact Cisco TAC ([support.cisco.com](http://support.cisco.com) ).**